# **Gedit configurations avancées et personnalisation**

- Objet : Configurer et personnaliser Gedit
- Niveau requis : [débutant,](http://debian-facile.org/tag:debutant?do=showtag&tag=d%C3%A9butant) [avisé](http://debian-facile.org/tag:avise?do=showtag&tag=avis%C3%A9)
- Commentaires : tout pour personnaliser Gedit
- Débutant, à savoir : [Utiliser GNU/Linux en ligne de commande, tout commence là !](http://debian-facile.org/doc:systeme:commandes:le_debianiste_qui_papillonne)
- Suivi :
	- Création par SSlyfox 09/07/2015
	- Testé par [Slyfox](http://debian-facile.org/utilisateurs:slyfox) le 14/07/2015 avec Debian/jessie stable, **Gedit version 3.14.0**  $\mathscr{P}$ Fix Me!
- Commentaires sur le forum : [C'est ici](https://debian-facile.org/viewtopic.php?id=11804)<sup>[1\)](#page--1-0)</sup>
- Voir aussi [Wiki GEDIT un éditeur graphique](https://debian-facile.org/viewtopic.php?id=2589) et [Changer couleur terminal intégré Gedit](https://debian-facile.org/viewtopic.php?id=11765)

### **Nota :**

Contributeurs, les **PEIX Me!** sont là pour vous aider, supprimez-les une fois le problème corrigé ou le champ rempli !

# **Introduction**

[Gedit](http://debian-facile.org/doc:environnements:gnome:gedit) est l'éditeur de texte de l'environnement graphique [GNOME](http://debian-facile.org/doc:environnements:gnome:gnome3.4).

Dans ce Wiki nous allons voir comment personnaliser cet éditeur de texte par l'ajout de nombreux designs pour la coloration du texte via gmate et l'ajout de greffons via le paquet gedit-plugins.

# **Installation des greffons**

Nous pouvons utiliser les greffons déjà fournis avec [Gedit](http://debian-facile.org/doc:environnements:gnome:gedit) mais aussi en rajouter. Pour installer les greffons supplémentaires et d'autres paquets utiles pour la configuration ouvrons un [Terminal](http://debian-facile.org/doc:systeme:terminal) et faisons un copie/coller des commandes ci-dessous:

apt-get update && apt-get install gedit gedit-plugins dconf-editor zenity

# **Installation des jeux de couleurs**

Pour installer les jeux de couleurs supplémentaires ouvrons un [Terminal](http://debian-facile.org/doc:systeme:terminal) et faisons un copie/coller des commandes ci-dessous:

```
apt-get update
apt-get install git-core
cd /tmp
```
Last update: 01/06/2018 doc:environnements:gnome:gedit:tp-greffon-terminal http://debian-facile.org/doc:environnements:gnome:gedit:tp-greffon-terminal 22:00

```
git clone git://github.com/gmate/gmate.git
find /tmp/gmate/styles -type f -name "*.xml" -exec cp -v {}
//usr/share/gtksourceview-3.0/styles/ \;
```
# **Activer les greffons**

Pour activer un greffon.

• Ouvrir [Gedit](http://debian-facile.org/doc:environnements:gnome:gedit)

```
 Menu -> Préférences -> onglet Greffons
```
Cochons selon notre choix et quittons les Préférences.

#### $\pmb{\times}$

Voici une liste non exhaustive des greffons contenus une fois le paquet gedit-plugins installé.

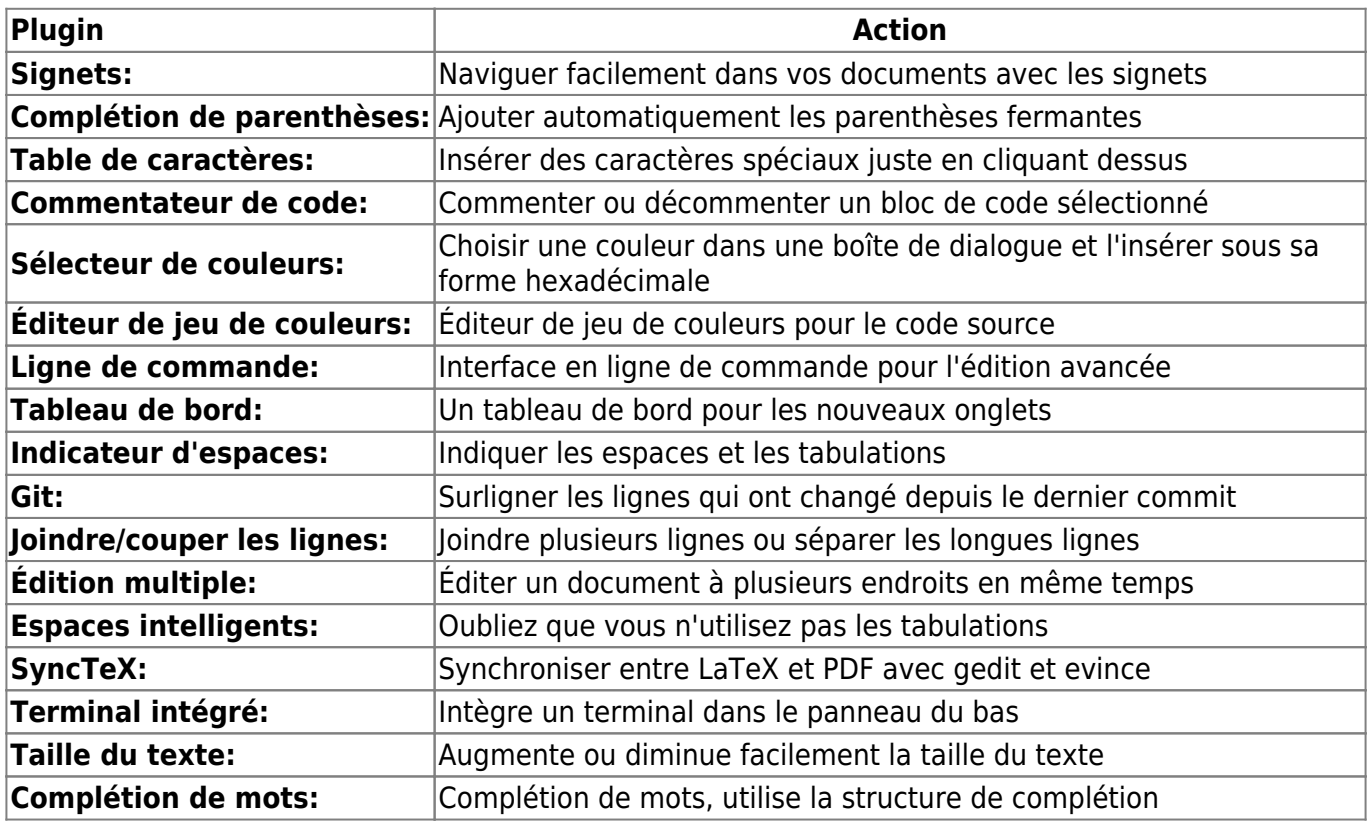

D'autres greffons sont proposés sur des sites tels que :

<http://live.gnome.org/Gedit/Plugins> (en)

### **Activer un jeu de couleurs**

• Ouvrir [Gedit](http://debian-facile.org/doc:environnements:gnome:gedit)

```
 Menu -> Préférences -> Police et couleurs
```
Sélectionner le jeu de couleur qui nous plaît.

 $\pmb{\times}$ 

# **Greffon Terminal intégré**

Le greffon Terminal intégré est fort pratique, il permet comme son nom l'indique d'intégrer un Terminal sur la partie inférieur de [Gedit](http://debian-facile.org/doc:environnements:gnome:gedit).

Si le Terminal intégré à [Gedit](http://debian-facile.org/doc:environnements:gnome:gedit) n'apparaît pas au-dessous de la fenêtre principe de [Gedit](http://debian-facile.org/doc:environnements:gnome:gedit), nous devons alors l'activer.

### **Activer le greffon Terminal intégré**

Ouvrir [Gedit](http://debian-facile.org/doc:environnements:gnome:gedit)

```
Menu --> Préférences --> Greffons --> Cocher la case Terminal intégré
```
Fermer la fenêtre des Préférences.

Menu --> Affichage --> Cocher la case Panneau inférieur

Si tout c'est bien passé le terminal intégré doit apparaître au-dessous de la fenêtre principe de [Gedit](http://debian-facile.org/doc:environnements:gnome:gedit).

### **Personnalisation et changement de couleurs du Terminal intégré à Gedit**

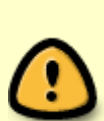

**IMPORTANT !** Si le paquet gnome-termnial est installé cette méthode **risque de ne pas fonctionner**, car le fichier de configuration /usr/lib/x86 64-linuxgnu/gedit/plugins/terminal.py favorise **par défaut** la configuration de gnome-terminal, dans ce cas là, pour changer les couleurs du Terminal intégré il faudra passer par "Changer les couleurs dans Gnome Terminal" ou "Astuces expérimentales" (voir cidessous). **PEIX Me!** 

Lancer l'outil dconf-editor dans un [Terminal](http://debian-facile.org/doc:systeme:terminal)

dconf-editor

• Suivre ce chemin

org --> gnome --> gedit --> plugins --> terminal

Voici les divers options que nous pouvons configurer:

Last update: 01/06/2018 doc:environnements:gnome:gedit:tp-greffon-terminal http://debian-facile.org/doc:environnements:gnome:gedit:tp-greffon-terminal 22:00

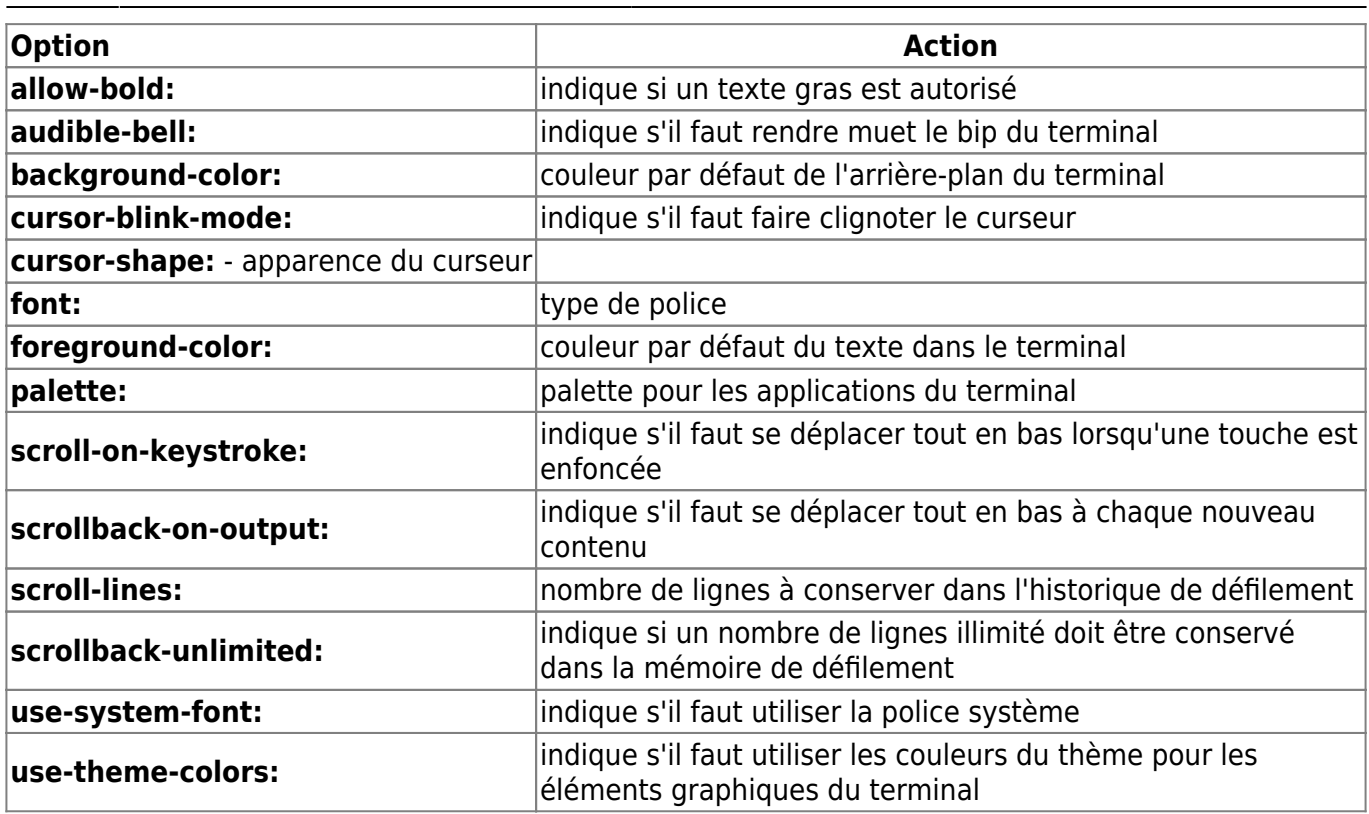

Une astuce pour trouver la bonne valeur couleur…

Lancer zenity

zenity --color-selection

- Faire un copier/coller de "Nom de la couleur".
- Coller cette valeur soit dans la case correspondante. (background-color ou foreground-color)

#### $\pmb{\times}$

Nous pouvons aussi remplacer le code hexadécimal directement par le nom de couleur en anglais par exemple red pour le rouge.

#### **Exemple**

Voici un exemple avec les paramètres par défaut mais avec un changement de couleurs de l'arrièreplan en noir et de l'écriture en blanc. Attention de bien décocher "use-theme-colors".

 $\pmb{\times}$ 

• Lancer maintenant [Gedit](http://debian-facile.org/doc:environnements:gnome:gedit) et si tout c'est bien passé le tour est joué.

### **Changer les couleurs dans Gnome Terminal**

• Ouvrir gnome-terminal

gnome-terminal

Édition → Préférences du profil → Couleurs

- Décocher "Utiliser les couleurs du thème par défaut".
- Palette prédéfinies "Personnalisée".
- Couleur du texte: cliquer sur la couleur actuelle, choisir une nouvelle couleur puis Sélectionner.
- Couleur d'arrière-plan: cliquons sur la couleur actuelle, choisir une nouvelle couleur puis Sélectionner.
- Lancer maintenant [Gedit](http://debian-facile.org/doc:environnements:gnome:gedit) et si tout c'est bien passé le tour est joué.

 $\pmb{\times}$ 

### **Astuces expérimentales**

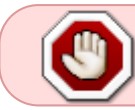

**Cette partie est expérimentale, en cas de doute il est recommandé de vous abstenir.** *PFix Me!* 

Pour pouvoir changer les couleurs malgré la présence du paquet gnome-terminal sur le système procédons ainsi.

• Se déplacer dans le dossier /usr/lib/x86 64-linux-gnu/gedit/plugins

cd /usr/lib/x86\_64-linux-gnu/gedit/plugins

- Par précaution faire une sauvegarde du fichier terminal.py
- cp terminal.py save\_terminal.py
	- Ouvrir le fichier terminal.py en root.

```
nano terminal.py
```
• Rechercher cette partie du fichier:

```
Extrait de terminal.py
```

```
def get_profile_settings(self):
            porofiles =self.settings_try_new("org.gnome.Terminal.ProfilesList")
             if profiles:
                 default_path = "/org/gnome/terminal/legacy/profiles:/:"
+ profiles.get_string("default") + "/"
```
Last update: 01/06/2018 doc:environnements:gnome:gedit:tp-greffon-terminal http://debian-facile.org/doc:environnements:gnome:gedit:tp-greffon-terminal 22:00

```
settings =Gio.Settings.new with path("org.gnome.Terminal.Legacy.Profile",
                                                       default path)
             else:
                settings =Gio.Settings.new("org.gnome.gedit.plugins.terminal")
             return settings
```
Modifier le fichier ainsi:

#### [Extrait de terminal.py](http://debian-facile.org/_export/code/doc:environnements:gnome:gedit:tp-greffon-terminal?codeblock=9)

```
def get_profile_settings(self):
             profiles =
self.settings_try_new("org.gnome.Terminal.ProfilesList")
            settings =Gio.Settings.new("org.gnome.gedit.plugins.terminal")
             return settings
```
• Enregistrer et quitter (Ctrl|+X et répondre O puis Entrer)

Si les couleurs du Terminal intégré ne sont pas encore pris en compte, il faudra le cas échéant suivre la partie "Personnalisation et changement de couleurs du Terminal intégré à Gedit" de ce présent wiki.

#### [1\)](#page--1-0)

N'hésitez pas à y faire part de vos remarques, succès, améliorations ou échecs !

From: <http://debian-facile.org/> - **Documentation - Wiki**

Permanent link: **<http://debian-facile.org/doc:environnements:gnome:gedit:tp-greffon-terminal>**

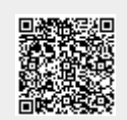

Last update: **01/06/2018 22:00**